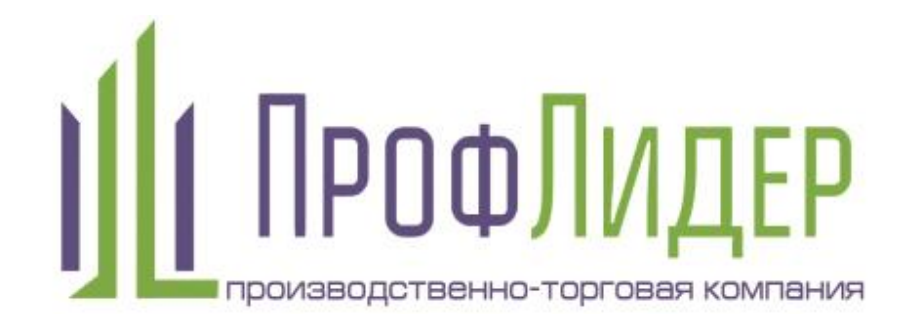

# Интерактивный стол

## **Руководство пользователя**

Перед использованием очень внимательно прочитайте данное руководство и сохраняйте его для дальнейшего использования.

# Оглавление

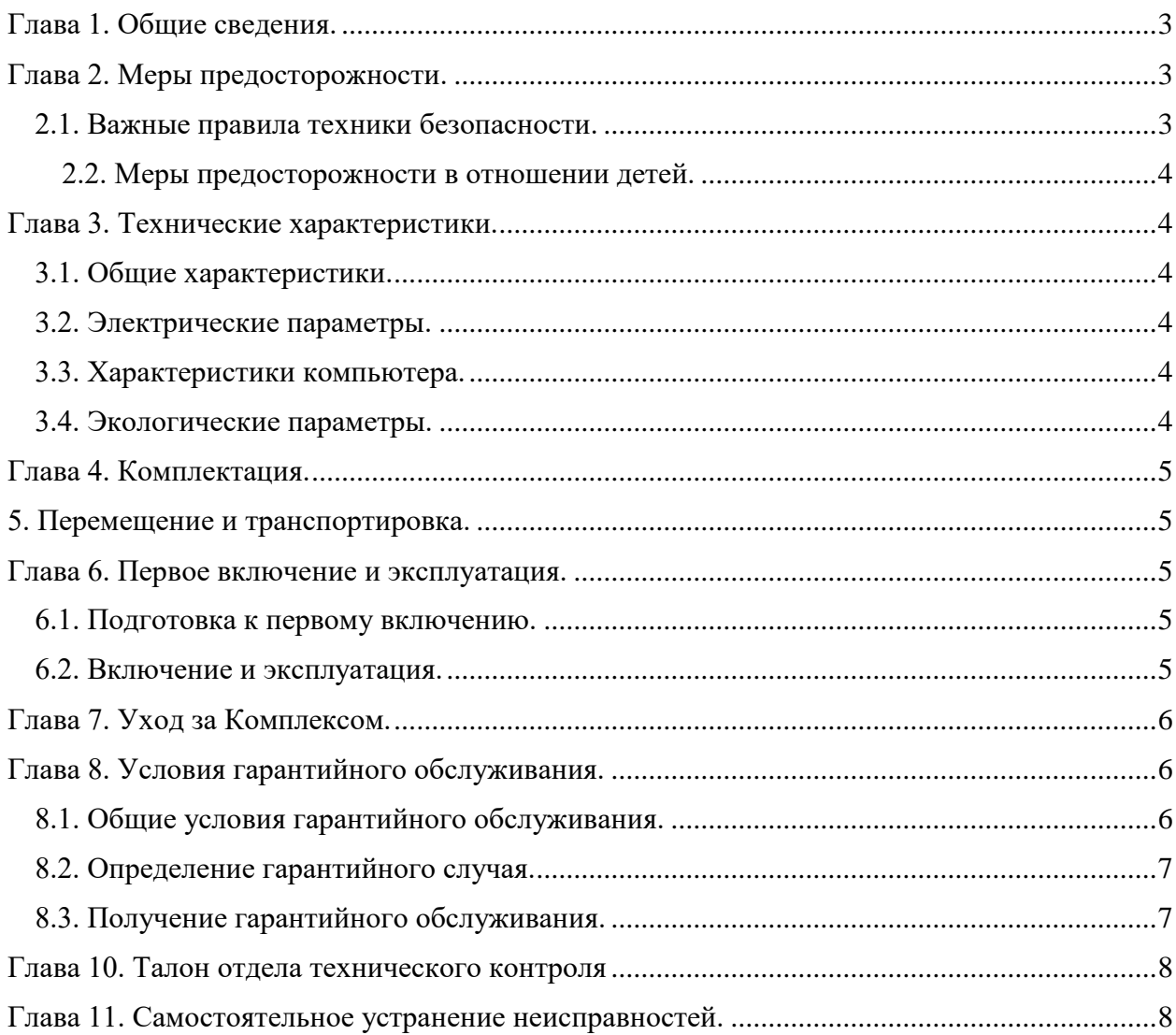

<span id="page-2-0"></span>Интерактивный стол представляет собой единую конструкцию со встроенным компьютером.

Общие указания по данному Руководству:

- 1. Настоящее руководство указывает на необходимые меры предосторожности при пользовании Комплексом, содержит общие правила работы с Комплексом, а также указания по его транспортировке, установке, работе, обслуживанию и хранению.
- 2. Покупатель обязуется сохранять данное руководство и Гарантийный талон в течение всего срока использования Комплекса и предъявлять при обращении в сервисный центр или продавцу. Утеря данного документа лишает Покупателя гарантии на Комплекс.
- 3. Комплекс состоит из комплектующих, перечень которых кратко приведен в гл. 3 «Технические характеристики».
- 4. Компания ООО ПТК «Профлидер» (далее Производитель) оставляет за собой право без предварительного согласования с Покупателем изменять перечень комплектующих, используемых при производстве Комплекса, не влияющих на функциональные характеристики Комплекса.
- 5. Гарантийное обслуживание Комплекса может осуществляться только сотрудниками сервисного центра, авторизованного Производителем. Несанкционированное техническое обслуживание автоматически лишает Покупателя любых гарантий на Комплекс.
- 6. Любое изменение, инженерный анализ, копирование и распространение программного обеспечения, установленного на Комплекс, является нарушением авторских прав и преследуется Законом РФ.
- <span id="page-2-1"></span>7. Использование товарного знака Производителя является нарушением его авторских прав и преследуется Законом РФ.

## Глава 2. Меры предосторожности.

## 2.1. Важные правила техники безопасности.

<span id="page-2-2"></span>Внимание! При работе с Комплексом, необходимо помнить:

- 1. Во избежание возгорания, повреждения Комплекса и/или травм, поражения электрическим током не устанавливайте и не эксплуатируйте его в нижеперечисленных местах:
- на открытом воздухе (под прямыми солнечными лучами), на берегу моря, на корабле или другом судне, в автомобиле; вблизи воды, или там, где возможно воздействие на него дождя, влаги или дыма;
- в жарких, влажных или слишком запыленных помещениях;
- в местах, где могут быть насекомые;
- в неустойчивом положении;
- в таких местах, в которых Комплекс может быть подвержено механической вибрации.
- 2. Не касайтесь сенсорного LED экрана мокрыми руками; не эксплуатируйте его со снятым корпусом или с дополнительными аксессуарами, не рекомендованными Производителем.
- 3. Не опирайтесь на Комплекс во время работы.
- 4. Ничего не ставьте и не проливайте на Комплекс. На сенсорный LED экран не должна попадать влага, абразив (например, песок) и/или другие посторонние предметы и агрессивные вещества.
- 5. Протирайте сенсорный LED экран слегка влажной салфеткой или тканью.
- 6. Не заслоняйте и не закрывайте вентиляционные отверстия.
- 7. Не эксплуатируйте Комплекс при температуре ниже 5°С или выше 35°С.
- 8. Не трясите Комплекс.
- 9. Не передвигайте Комплекс во включенном состоянии.
- 10. Устанавливайте Комплекс только в соответствии с указаниями Производителя. Не устанавливайте рядом с источниками тепла, такими как батареи, обогреватели и кухонные плиты, огнеопасные объекты (свечи и др.), а также с другими приборами, излучающими тепло (например, усилителями).
- 11. Шнур питания должен быть уложен таким образом, чтобы не было перегибов, чтобы на него не могли наступить или передавить, поставив на него какие-либо предметы. Не используйте входящий в комплект поставки кабель питания с другим оборудованием.
- 12. Во время грозы отключайте Комплекс от розетки электропитания. Отключая Комплекс

из розетки, не тяните за сам кабель. Используйте для этого вилку.

- 13. Не используйте для работы Комплекса неисправную розетку. Также не перегружайте электрическую розетку, даже если она исправна.
- 14. Не нарушайте защитные функции поляризованной или заземляемой штепсельной вилки. У поляризованной вилки один контакт шире другого. У заземляемой вилки имеются два контакта и один штырь заземления. Эти широкий контакт и штырь предусмотрены в целях Вашей безопасности.
- 15. Если при эксплуатации Комплекса вы замечаете исходящий от него дым, искры, запах гари, необычный звук, немедленно выключите Комплекс из розетки, и убедитесь в отсутствии открытого огня. В случае опасности воспламенения, эвакуируйте людей, покиньте помещение, а затем вызовите пожарных. Если задымления нет, вызовите техническую службу.
- 16. В случае возникновения каких-либо проблем с работой Комплекса не пытайтесь ремонтировать его самостоятельно, не пытайтесь разбирать и исправлять что-либо в Комплексе (вскрытие Комплекса без согласования с Производителем запрещается), тем более не отключив его от источника питания. Вы не только потеряете гарантию, но и можете повредить своему здоровью, или даже жизни, - обратитесь в авторизованный сервисный центр или техническую службу Производителя.

#### 2.2. Меры предосторожности в отношении детей.

- <span id="page-3-0"></span>1. Эксплуатация Комплекса детьми возможна только под присмотром взрослых.
- 2. Не позволяйте детям взбираться на Комплекс, залезать под него.
- 3. По возможности, ограничьте не санкционированный доступ детей к Комплексу.

<span id="page-3-1"></span>Если по тем или иным причинам произошло поражение электрическим током, то необходимо срочно отключить Комплекс от электричества, оказать первую помощь пораженному и вызвать специализированные службы.

## Глава 3. Технические характеристики.

<span id="page-3-2"></span>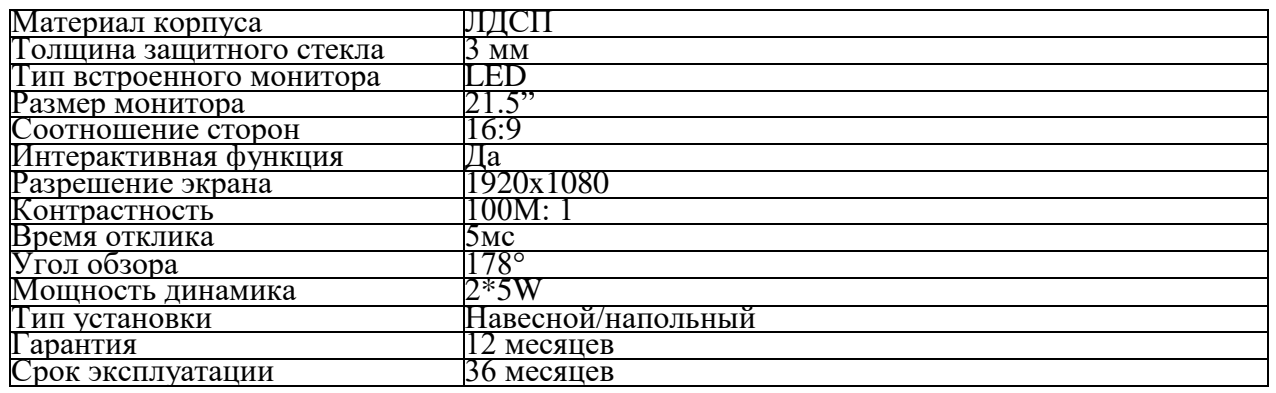

#### 3.1. Общие характеристики.

## 3.2. Электрические параметры.

<span id="page-3-3"></span>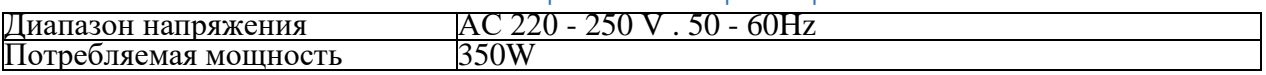

#### 3.3. Характеристики компьютера.

<span id="page-3-4"></span>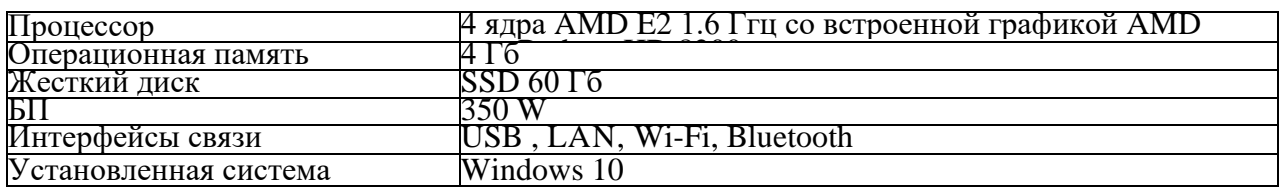

#### 3.4. Экологические параметры.

<span id="page-3-5"></span>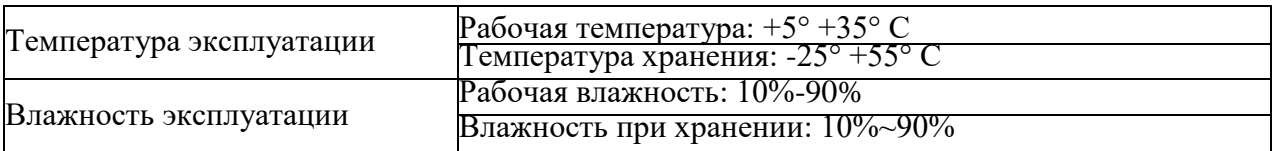

## Глава 4. Комплектация.

<span id="page-4-0"></span>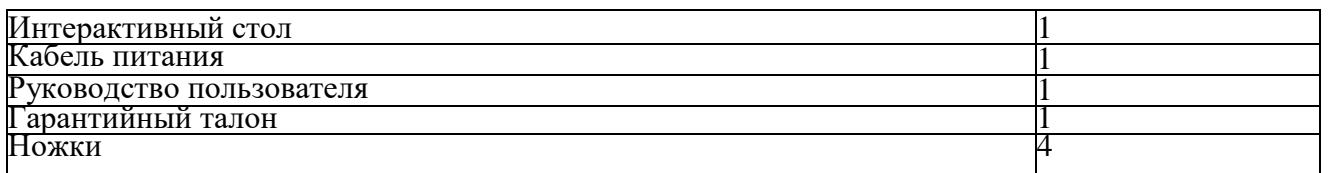

## 5. Перемещение и транспортировка.

<span id="page-4-1"></span>Перед транспортировкой Комплекса необходимо его подготовить.

- 1. Отсоедините от розетки все кабели.<br>2. Если необходимо перевезти Комп.
- 2. Если необходимо перевезти Комплекс в другое место или доставить в ремонтную мастерскую, упакуйте его в упаковочный материал, в котором он поставлялся изначально, и уложите в коробку.
- 3. Не прикладывайте усилия к сенсорному LED экрану и к рамке вокруг экрана.<br>4 При перевозке берегите сенсорный LED экран от ударов и сильной вибрации.
- <span id="page-4-2"></span>4. При перевозке берегите сенсорный LED экран от ударов и сильной вибрации.

## Глава 6. Первое включение и эксплуатация.

#### 6.1. Подготовка к первому включению.

<span id="page-4-3"></span>6.1.1. Распакуйте и установите Комплекс.

6.1.2. Обязательно сохраните весь упаковочный материал, в котором он поставлялся изначально.

6.1.3. Если разница температур внутри помещения и вне его более 15°, или транспортировка производилась зимой, то необходимо оставить Комплекс в теплом помещении на 3-4 часа перед первым включением.

6.1.4. Установите Комплекс на ровное место в сухом помещении, вблизи розетки ~220V с заземлением.

#### 6.2. Включение и эксплуатация.

<span id="page-4-4"></span>6.2.1. Подключите шнур электропитания к электрической сети с напряжением ~220v через сетевой фильтр или ИБП в розетку с заземлением. Активируется встроенный монитор Комплекса.

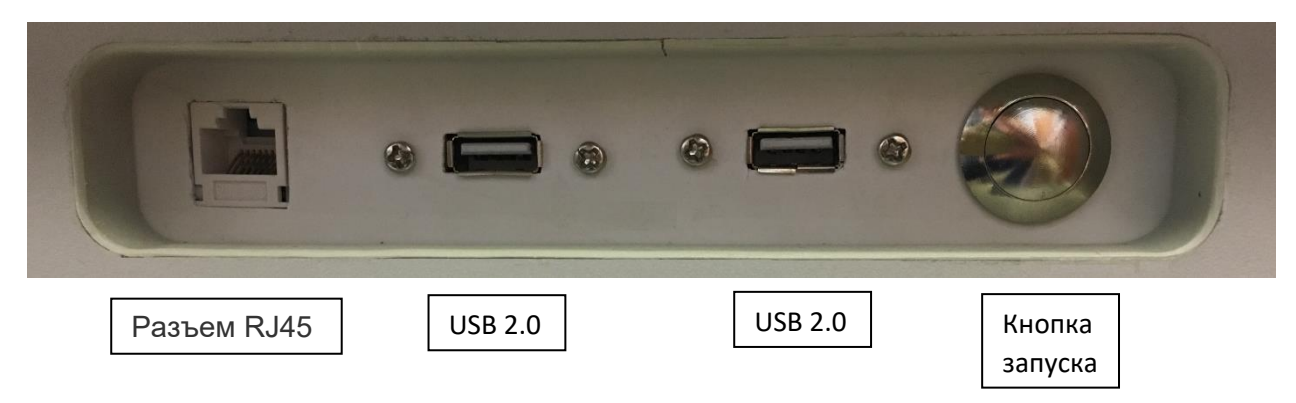

Блок интерфейса Комплекса находится на боковой стенке.

Для включения встроенного в Комплекс ПК используйте Кнопку запуска компьютера.

При нажатии на нее запустится встроенный компьютер, загрузится ОС Windows. На экране появится рабочий стол с ярлыками предустановленных программ.

6.2.2. Для работы с Комплексом не требуется подключение клавиатуры и мыши. Благодаря аппаратно реализованным интерактивным функциям пользователь может запустить любую установленную программу, прикосновением руки непосредственно к ее значку на сенсорном LED экране. Виртуальную клавиатуру, как обычно, можно

вызвать касанием ее значка внизу справа, на панели задач.

6.2.3. Установку стороннего ПО можно производить из внешних носителей, глобальной или локальной сети, используя имеющиеся порты или беспроводное соединение Wi-Fi. 6.2.4. ВАЖНО! Использование нелицензионного ПО лишает пользователя гарантийного обслуживания.

6.2.5. Выключение PC можно выполнить либо как обычно, по диалогу ОС (в Windows, например, - вызвать панель справа или «Пуск», и воспользоваться стандартной процедурой завершения работы), либо просто нажав на кнопку запуска компьютера. И в том, и в другом случае требуется примерно несколько минут для сохранения всех данных и корректного завершения работы РС.

6.2.6. ВАЖНО! Обязательно после выключения РС подождите 5 минут и отключите Комплекс от сети.

6.2.7. ВАЖНО! Для продления срока службы Комплекса никогда не отключайте его от розетки, предварительно не убедившись, что он был корректно выключен.

6.2.8. ВАЖНО! В целях безопасности необходимо ВСЕГДА отключать Комплекс от сети ~220v, когда он не используется.

6.2.9. Если во время эксплуатации РС произошел какой-либо сбой, необходимо отключить Комплекс от источника электрического питания, подождать 30 секунд и включить снова, руководствуясь этим Руководством. Если загрузка ОС не происходит, обратитесь в техническую службу Производителя.

6.2.10. В случае возникновения любых проблем с работой Комплекса не пытайтесь<br>отремонтировать его самостоятельно (вскрытие Комплекса без согласования с<br>Производителем запрещается), - обратитесь в авторизованный сервисный

техническую службу Производителя.<br>6.2.11. ВАЖНО! Для корректной работы Комплекса рекомендуется использовать<br>источник бесперебойного питания.

## Глава 7. Уход за Комплексом.

<span id="page-5-0"></span>Для обеспечения сохранности конструкционных материалов и покрытия сенсорного<br>LED экрана соблюдайте следующие меры предосторожности:<br>• Перед чисткой сенсорного LED экрана отсоедините кабель питания от сети.<br>• Если поверхно

ее хлопком или мягкой тканью. Если пыль или жировые следы пальцев не удаляется полностью, протрите экран мягкой тканью, слегка смоченной слабым раствором мягкого моющего средства для мониторов, плазм и компьютеров, и повторно вытрите сухой мягкой тканью поверхность экрана/корпуса.

• Ни в коем случае не используйте никакие абразивные материалы, щелочные/кислотные очистители, чистящие порошки и такие летучие растворители, как спирт, бензин, растворитель и т. д.<br>• Не распыляйте жидкости непосредственно на Комплекс. Попавшая внутрь жидкость

может стать причиной повреждения, возгорания или поражения электрическим током.

• При уходе за поверхностью сенсорного LED экрана не надавливайте на него и не

трилагайте дополнительных усилий, помните о его хрупкости.<br>• При чистке Комплекса не забывайте о необходимости сохранения неповрежденными<br>• При чистке Комплекса не забывайте о необходимости сохранения неповрежденными<br>марк

## Глава 8. Условия гарантийного обслуживания.

#### 8.1. Общие условия гарантийного обслуживания.

<span id="page-5-2"></span><span id="page-5-1"></span>Производитель предоставляет гарантии на Комплекс в течение 12 месяцев с момента его покупки при условии, что Комплекс эксплуатировался согласно данному руководству.<br>Гарантийное обслуживание распространяется на дефекты компонентов и/или Комплекса

в целом, заявленные владельцем в течение вышеуказанного срока. Гарантия не распространяется на предустановленное ПО. Производитель может оказать Покупателю только консультационную и удаленную помощь при возникновении проблем с ПО.

Все узлы и компоненты, являющиеся частью неисправного (заявленного на гарантийный ремонт) Комплекса и замененные в течение гарантийного срока, наследуют гарантийный срок и условия гарантийного обслуживания Комплекса в целом. Производитель не предусматривает продление гарантийного срока на отдельные узлы и компоненты Комплекса.

При возникновении проблем при эксплуатации Комплекса Покупатель должен обращаться в авторизованный сервисный центр или в отдел технической поддержки Производителя.

Гарантийное обслуживание выполняется авторизованным сервисным центром или непосредственно Производителем.

Производитель рекомендует по окончании действия гарантийного срока пользоваться услугами авторизованных сервисных центров.

#### 8.2. Определение гарантийного случая.

<span id="page-6-0"></span>Гарантийными являются случаи дефекта/неработоспособности любого из компонентов Комплекса в период действия гарантийного срока, за исключением:

• механических повреждений (включая случайные), полученных в результате действия огня, удара или аварии;

• дефектов, возникших как следствие нарушения правил и условий эксплуатации, транспортировки или хранения, указанных в Руководстве пользователя;

• неисправности, возникшей в результате нормального износа или окончания срока службы компонентов Комплекса;

• дефектов, полученных в результате использования неоригинальных запасных частей, а также обслуживания, ремонта или модификации Комплекса частными лицами или организациями, не имеющими специального разрешения авторизованного Сервисного центра;

• неисправности, являющейся следствием воздействия на микрокод, вызванные воздействием компьютерных вирусов и аналогичных им программ;

• неисправностей, полученных в результате установки, смены или удаления паролей Комплекса;

• неисправностей, полученных в результате модификаций и/или переустановки предустановленного ПО Комплекса;

• неисправностей, полученных в результате форматирования накопителей (жестких дисков), применением сервисных кодов;

• неисправностей, полученных в результате установки и использования нелицензионного ПО;

• дефектов, возникших в следствие неправильной установки и использования компонентов, ПО и несовместимого контента, не одобренных Производителем;

В гарантийном ремонте (замене) может быть отказано при:

• отсутствии Гарантийного талона на Комплекс или его (ее) неправильном (неправомочном) заполнении;

• отсутствии маркировки Комплекса или невозможности ее прочесть (повреждение, закрашивание);

• отсутствии или повреждении гарантийной пломбы;<br>• отсутствии подтверждения легального (чере

• отсутствии подтверждения легального (через уполномоченных продавцов) приобретения Комплекса;

• при несоблюдении режимов электропитания (при повреждении Комплекса в результате перепада напряжения);

• наличии нелицензионного ПО.

При наличии в Комплексе дополнительных узлов, не предусмотренных конфигурацией Производителя, гарантийные претензии принимаются только в случае дефекта, не являющегося прямым следствием использования такого узла.

#### 8.3. Получение гарантийного обслуживания.

<span id="page-6-1"></span>Для получения Покупателем гарантийного обслуживания в течение вышеуказанного срока гарантии необходимо предъявить заполненный Гарантийный талон, в котором указаны наименование, модель и серийный номер Комплекса (ГО), дата продажи и срок гарантии. Гарантийный талон заполняется и подписывается лицом, уполномоченным Производителем.

По всем спорным вопросам, касающимся получения гарантийного обслуживания обращаться к уполномоченному продавцу Производителя или непосредственно к Производителю.

Внимание! К рассмотрению принимается Гарантийный талон установленного образца, выдаваемый торговым отделением Производителя на каждую единицу Комплекса. Ответственность за разъяснение условий гарантийного обслуживания и передачу Гарантийного талона конечному владельцу возлагается на уполномоченного продавца Производителя.

Внимание! Легитимность гарантийной претензии определяется только и только по одновременному наличию:<br>1. локумента полтвержи

1. документа, подтверждающего наименование, модель и серийный номер Комплекса, дата продажи и срок гарантии (гарантийный талон, накладная, товарный чек и т.п.);

2. маркировки Комплекса, позволяющей сверить серийный номер Комплекса с серийным номером, указанным в вышеуказанном документе, и определить конфигурацию Комплекса, дату продажи, гарантийный срок и условия устранения дефектов в течение гарантийного срока;<br>3. неповрежденно

3. неповрежденной гарантийной пломбы.

## Глава 10. Талон отдела технического контроля

<span id="page-7-0"></span>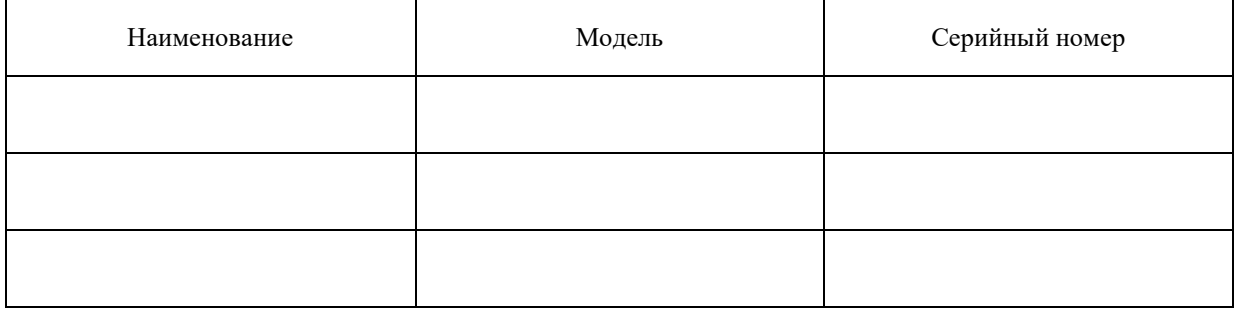

## Глава 11. Самостоятельное устранение неисправностей.

<span id="page-7-1"></span>При возникновении неисправности перед обращением в отдел послепродажного обслуживания проверьте, пожалуйста, следующее.

• Отсутствует ЗВУК и изображение:

1. Проверьте, вставлен ли сетевой шнур в розетку и находится ли розетка под напряжением.

2. Нажмите еще раз кнопку включения РС.

3. Поверните регулятор громкости, расположенный в закрываемом на ключ отсеке, по часовой стрелке до упора. Если звук не появился, проверьте настройки громкости звука во встроенном ПК.

• Есть изображение, но отсутствует ЗВУК:

1. Поверните регулятор громкости, расположенный в закрываемом на ключ отсеке, по часовой стрелке до упора. Если звук не появился, проверьте настройки громкости звука во встроенном ПК.

• Звуковые или визуальные помехи.<br>1. Постарайтесь найти электропр 1. Постарайтесь найти электроприборы, создающие помехи, и отодвиньте их подальше от Комплекса.

2. Вставьте сетевую вилку в другую розетку.

Если вам не удастся решить проблему, следуя данным указаниям, то подготовьте документы, указанные в п.8 «Условия гарантийного обслуживания» и обратитесь к Производителю.